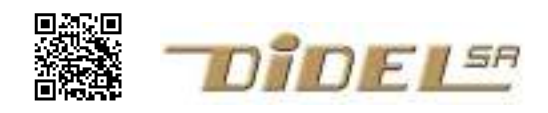

www.didel.com/kidules/CKiAf4.pdf

# Diduino - expériences avec le Kidule Affichage 4 digits

Le but est de comprendre comment on représente des chiffres, puis des nombres sur un affichage à 7 segments. Les programmes sont en www.didel.com/kidules/CKiAf4.zip Dans une première étape, tout se passe comme si le module n'avait qu'un seul digit commandé par le connecteur Kidule. 7 bits commandent les segments, L'état 1 (HIGH) allume (avec d'autres affichages, un 0 (LOW) allume). Le 8e bit (bit 7) permet de lire le poussoir.

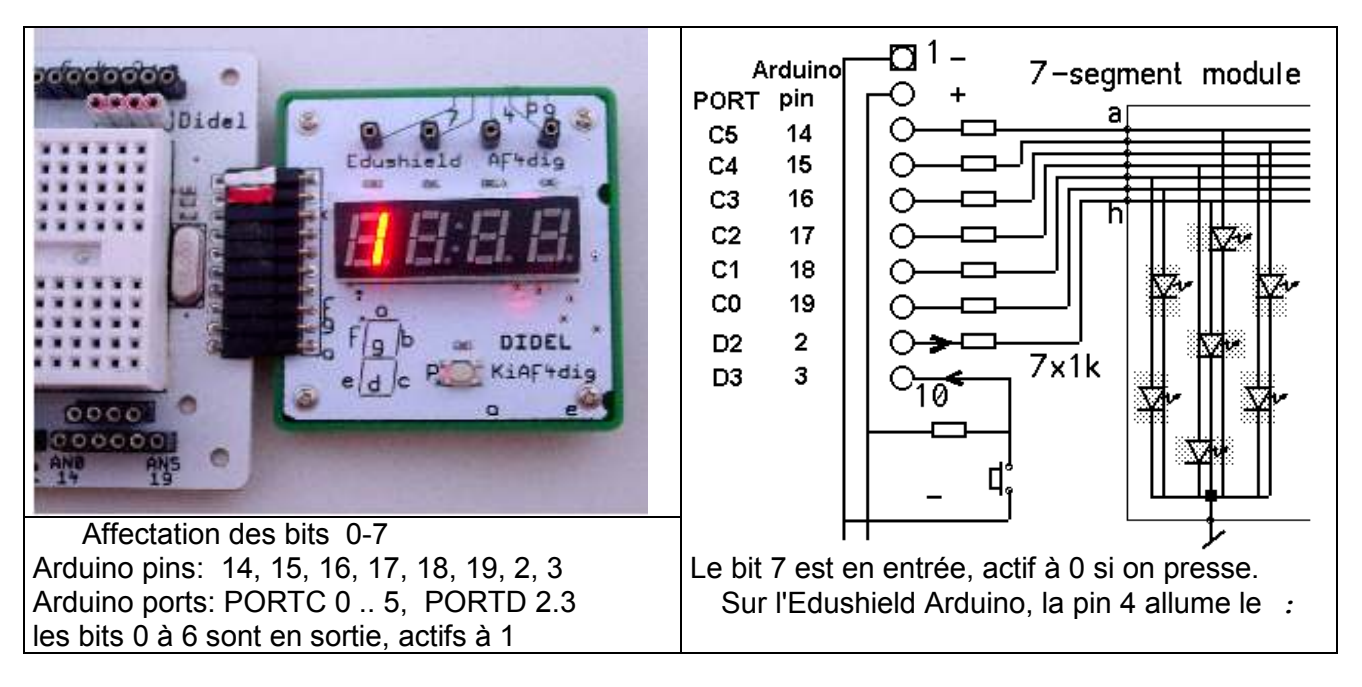

**Exercice 1** Pour allumer les deux segments, on peut le faire "à la Arduino"

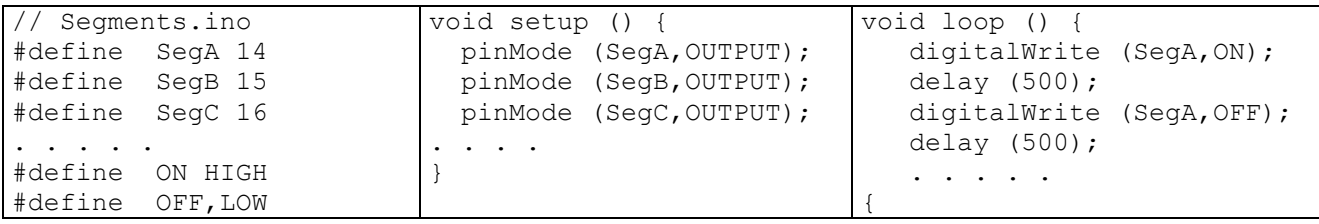

Chargez le programme Segments.ino et ajoutez ou enlevez des instructions Ecrivez le programme AllSeg.ino qui allume les segments a b c d e f g. Pour cela sauvez Segments.ino en AllSeg.ino et modifiez (aussi le titre).

Vous voyez qu'allumer plusieurs segments nécessite beaucoup d'instructions. Raisonner avec le mot binaire 8 bits qui représente chaque chiffre est plus efficace.

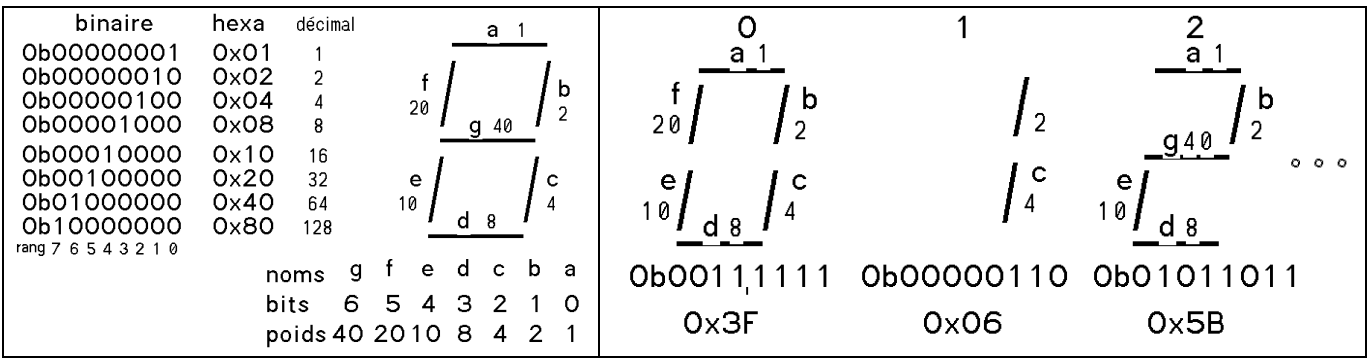

#### C-facile Kidule Af4 On peut alors donner un nom à chaque chiffre et lui faire correspondre sa valeur en hexa. Pour transférer sur le connecteur 8 bits du kidule, il faut un peu d'acrobatie car le processeur n'a pas un port 8 bits complet. Si vous ne connaissez pas les fonctions logiques, assez délicates à bien comprendre, attendez d'avoir fait des progrès en C. La procédure  $KiW$ rite (); s'utilise comme  $\text{delay}$ (); Au lieu de mettre une durée, on met une valeur 8 bits qui est une variable qui est distribuée sur les bons bits des ports C et D. Elle est expliquée dans le Kidule dé

. De même pour le setup. On dit en une fois aux registres de direction DDRC et DDRD si les lignes que l'on utilise sont en entrée ou en sortie, plutôt que de dire pour chaque pin quelle est sa direction, et chaque fois le compilateur génère plusieurs instructions pour corriger DDRC ou DDRD.

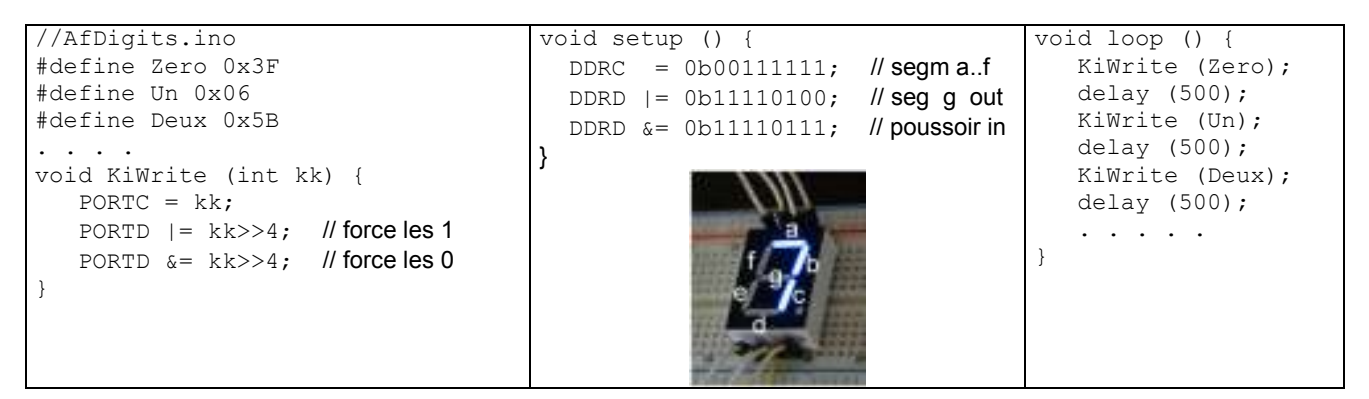

Exercice 2 Chargez le programme AfDigits.ino, renommez-le en AfAllDigits.ino et complétez la table pour afficher d'autres chiffres.

Si vous êtes pressé, chargez *Compter09.ino* mais ne vous arrêtez pas là! Complétez ce programme (compter0F.ino) pour afficher les chiffres hexa de 0 à F.

## Plus efficace: une table indexée

Plutôt que des #define, mettons les valeurs binaires des segments dans un tableau de variables, ce que le C note simplement byte Digit [10];

Le processeur va réserver 10 cases successives, numérotées de 0 à 9, de 1 octet (8 bits) chacune. Pour remplir cette table il suffit d'énumérer les valeurs binaires (notées en hexa) entre accolades: byte digit[10]={ $0x3f,0x06,0x5B,0x4F,0x66,0x6D,0x7D,0x07,0x7F,0x67$ };

Pour lire la valeur associée au chiffre 3, qui est dans la case 3, on écrit digit [3]; et pour afficher ce 3 sur le port Kidule on écrit WriteKi (digit [3]) ; Joli n'est-ce pas! Le programme qui compte de 3 en 3 avec ces instructions s'appelle ComptePar3.ino. Cela permet de voir comment on calcule avec l'index en restant dans les valeurs qui nous intéressent Naturellement, il faut maintenant compléter la table pour avoir les chiffres hexa, et remarquer que l'index pour le F est 15 (programme ComptePar3Hex.ino).

# Approche Arduino

Expliquée dans le mooc "Microcontrôleurs", l'approche Arduino est élégante, mais lente et utilise beaucoup de mémoire, ce qui n'est en général pas gênant.

L'image des segments est dans une variable et on utilisera le même tableau de digits. La fonction CopyDigit () place les bits qui correspondent aux segments sur les bonnes pins, qui peuvent être dans un ordre quelconque. La correspondance avec les bits des ports est faite par un procédure compliquée.

On teste un segment après l'autre et on active ou désactive la pin correspondant au segment câblé. C'est la procédure CopyDigit. Pour afficher le chiffre 3, on appelle CopyDigit (3);

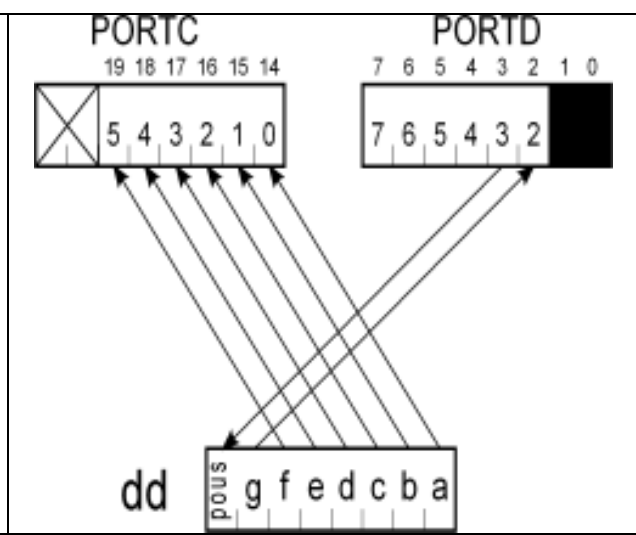

```
void CopyDigit (byte dd) { 
if (dd & 1<<0) bitSet (PORTC,0) ; else bitClear (PORTC,0) ; //a 
if (dd & 1<<1) bitSet (PORTC,1) ; else bitClear (PORTC,1) ; //b 
if (dd & 1<<2) bitSet (PORTC,2) ; else bitClear (PORTC,2) ; 
if (dd & 1<<3) bitSet (PORTC,3) ; else bitClear (PORTC,3) ; 
if (dd & 1<<4) bitSet (PORTC,4) ; else bitClear (PORTC,4) ; 
if (dd & 1<<5) bitSet (PORTC,5) ; else bitClear (PORTC,5) ; 
if (dd & 1<<6) bitSet (PORTD, 2) ; else bitClear (PORTD, 2) ; //q
}
```
Avec une boucle for, on peut alors parcourir la table des chiffres pour les afficher une seconde chacun. Modifiez AfAcompte.ino pour décompter.

```
// AfAcompte.ino Affiche 0 1 2 .. 9 
… définitions, setup, CopyDigit 
void loop () { 
   for (byte i=0 ; i<10 ; i++ ) {
       CopyDigit ( digit [ i ] ) ; 
       delay (1000) ; 
    } 
}
```
Balayer Le kidule a 4 digits, et 4 pins pour sélectionner l'allumage.

A cause du câblage de 4 résistances, le premier digit est allumé si on ne fait rien. Tirez un fil entre la première pin et du 0V sur une pin maquée -. Le digit s'éteint. Tirez un fil vers le 5V marqué + et le digit choisi s'allume. Les segments de ces digits sont reliés. Pour afficher un nombre, il faut allumer un digit après l'autre. L'information doit venir de sorties supplémentaires d'Arduino, par exemple les pins 4,5,6,7, déjà initialisées en sorties dans les setup précédents.

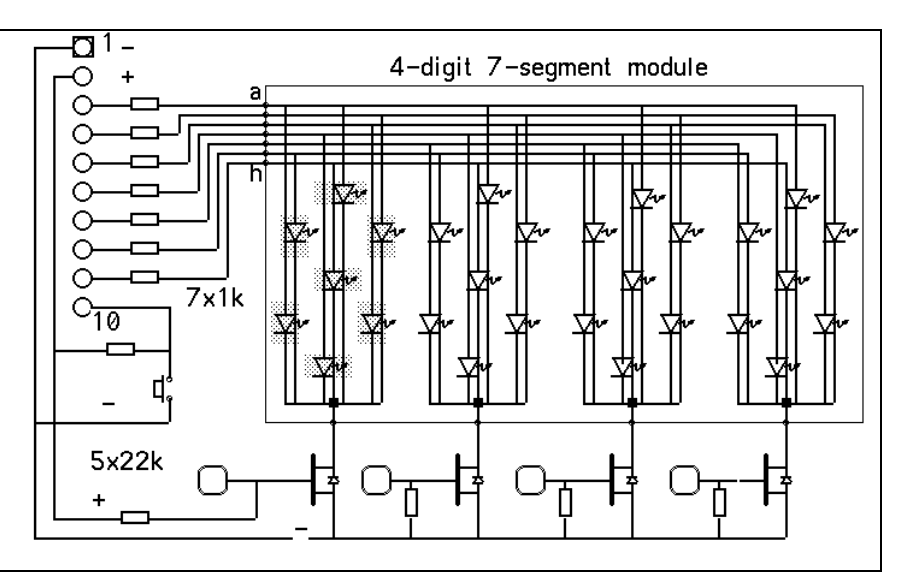

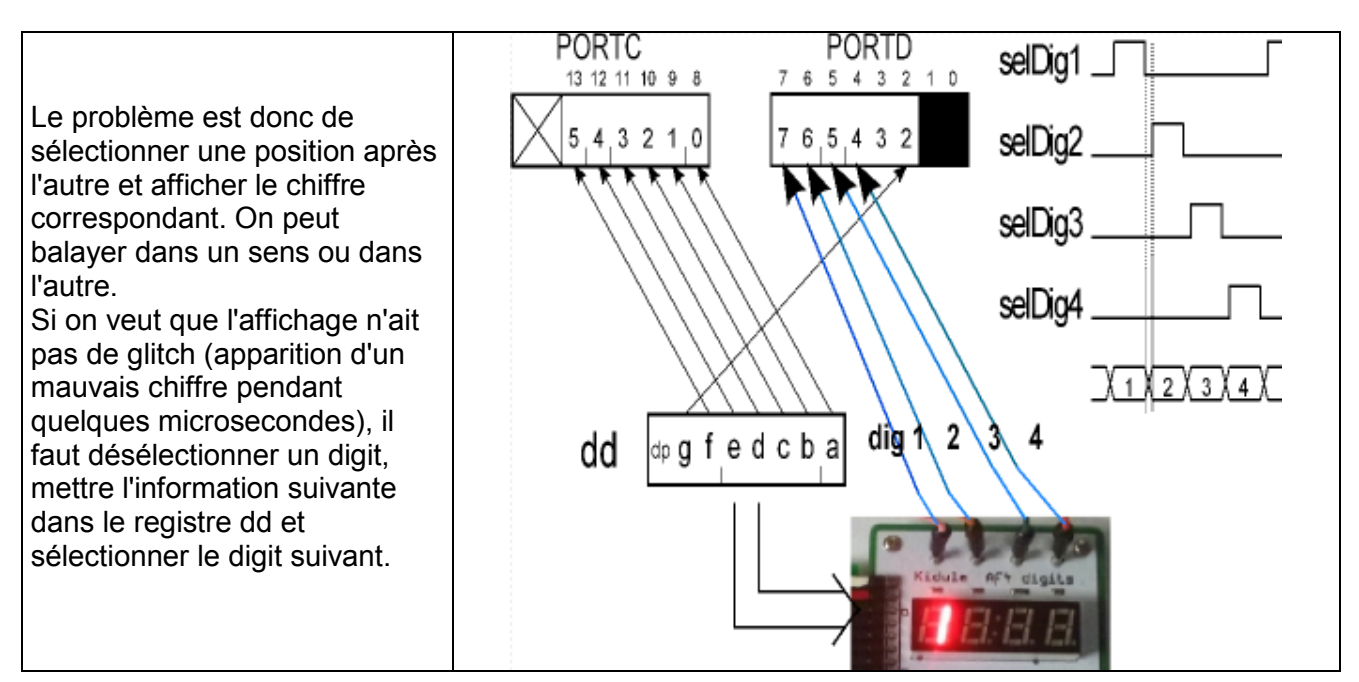

#### Afficher 1234

Utilisons des bitSet et bitClear plus efficaces que des digitalWrite (); pour sélectionner les 4 digits et afficher 1 2 3 4. C'es de plus compatible avec tous les compilateurs C.

Le programme fait ceci:

activer la pin 7, ce qui allume le digit de gauche

allumer le digit en envoyant le code du 1, attendre 10ms

désactiver la pin 7, activer la pin 6

allumer le 2e digit en envoyant le code du 2, attendre 10ms

désactiver la pin 6, activer la pin 5

la boucle se termine en désactivant la pin 4.

La boucle dure 20 ms, ce qui est compatible avec la persistance rétinienne. Bougez l'affichage, cela fait apparaître le séquencement. Changer la valeur du délai (variables durAff) et observez l'effet. Essayez avec des microsecondes. Pourquoi est-ce que l'intensité diminue?

Remarque: Le microcontrôleur numérote toujours à partir de 0. Mais si on doit donner des noms aux digits, nos reflexes scolaires utilisent 1,2,3,4 !

```
// Af4val1234.ino 
void setup () 
{ 
  DDRD |= 0b11111100 ; // 
   DDRC |= 0b00111111; // segments a..f 
  PORTD = 0b00010000; PORTC |= 0b00000000; // seg éteints 
} 
byte digit[10]=\{0x3f,0x06,0x5B,0x4F,0x66,0x6D,0x7D,0x07,0x7F,0x67\};
void CopyDigit (byte dd) { 
if (dd & 1<<0) bitSet (PORTC,0) ; else bitClear (PORTC,0) ; //a 
if (dd & 1<<1) bitSet (PORTC, 1) ; else bitClear (PORTC, 1) ; //b
if (dd & 1<<2) bitSet (PORTC,2) ; else bitClear (PORTC,2) ; 
if (dd \& 1<<3) bitSet (PORTC,3) ; else bitClear (PORTC,3) ;
if (dd & 1<<4) bitSet (PORTC,4) ; else bitClear (PORTC,4) ; 
if (dd & 1<<5) bitSet (PORTC,5) ; else bitClear (PORTC,5) ; 
if (dd & 1<<6) bitSet (PORTD, 2) ; else bitClear (PORTD, 2) ; //q} 
#define SelDig1On bitSet (PORTD,7) ; // actif 
#define SelDig1Off bitClear (PORTD,7) ; 
#define SelDig2On bitSet (PORTD,6) ; 
#define SelDig2Off bitClear (PORTD,6) ; 
#define SelDig3On bitSet (PORTD,5) ; 
#define SelDig3Off bitClear (PORTD,5) ; 
#define SelDig4On bitSet (PORTD,4) ; 
#define SelDig4Off bitClear (PORTD,4) ; 
int durAf = 5; // temps pour chaque digit
void loop() { // affiche 1234 
    CopyDigit (digit [ 1 ] ) ; 
    SelDig1On; delay (durAf) ; 
    SelDig1Off; 
    CopyDigit (digit [ 2 ] ) ; 
    SelDig2On; delay (durAf) ; 
    SelDig2Off; 
    CopyDigit (digit [ 3 ] ) ; 
    SelDig3On; delay (durAf) ; 
    SelDig3Off; 
     CopyDigit (digit [ 4 ] ) ; 
    SelDig4On; delay (durAf) ;
     SelDig4Off; 
}
```
Cette solution n'est pas très élégante, mais on peut voire pire avec des pages de "digitalWrite" !

# Affiche un nombre BCD ou hexa

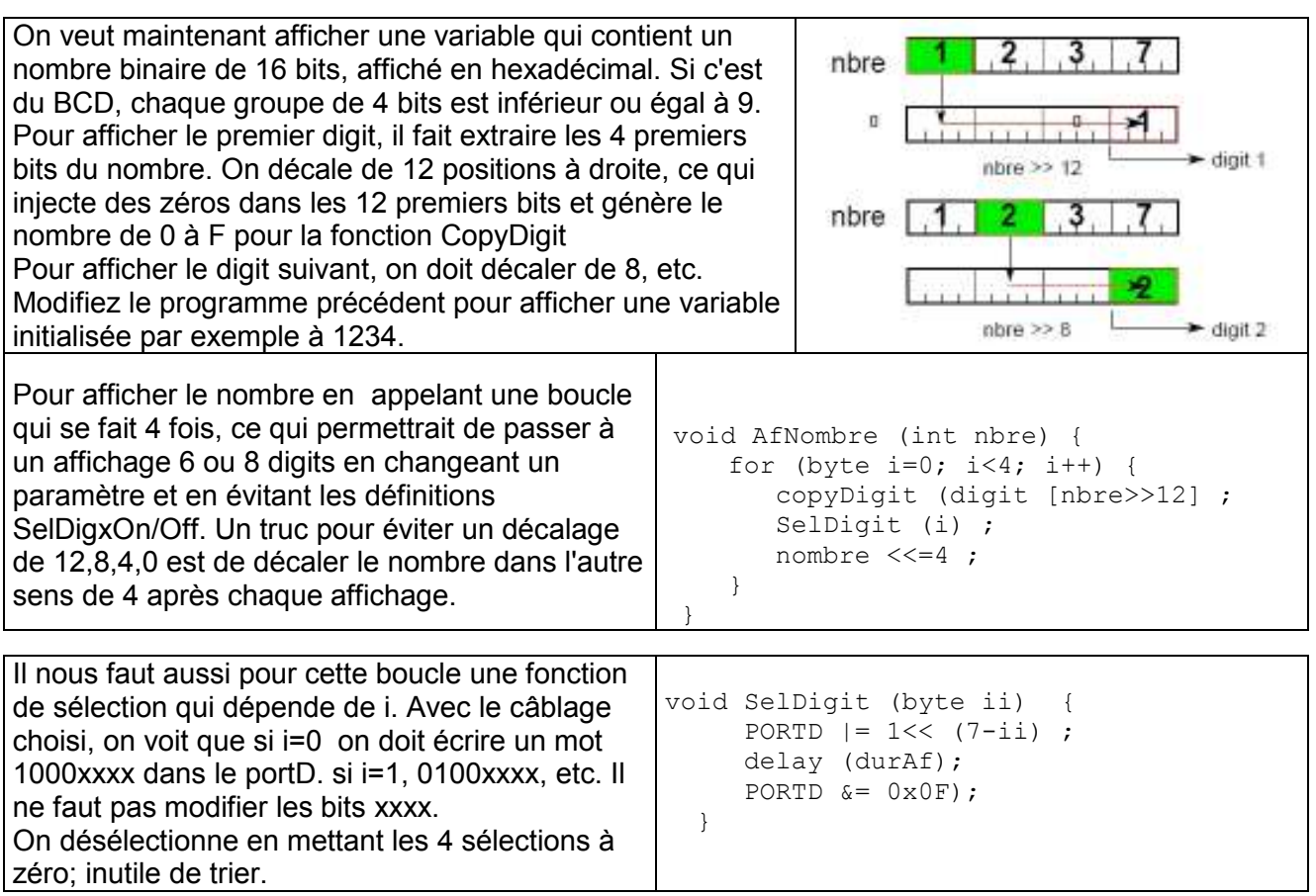

Pour afficher 1234, il suffit d'écrire AfNombre (1234); (voir

Un programme qui compte contient l'instruction AfNombre (nbre); et un délai pour que cela ne compte pas trop vite (charger Af4Compte.ino) . Ce délai doit compter les cycles d'affichage, et pas être le delay() qui bloque tout action pendant son exécution.

Avec les #include expliqués avec le Kidule Feux, le programme AfCompteInc.ino devient une base pour tester des programmes qui ont besoin d'un affichage 4 digits.

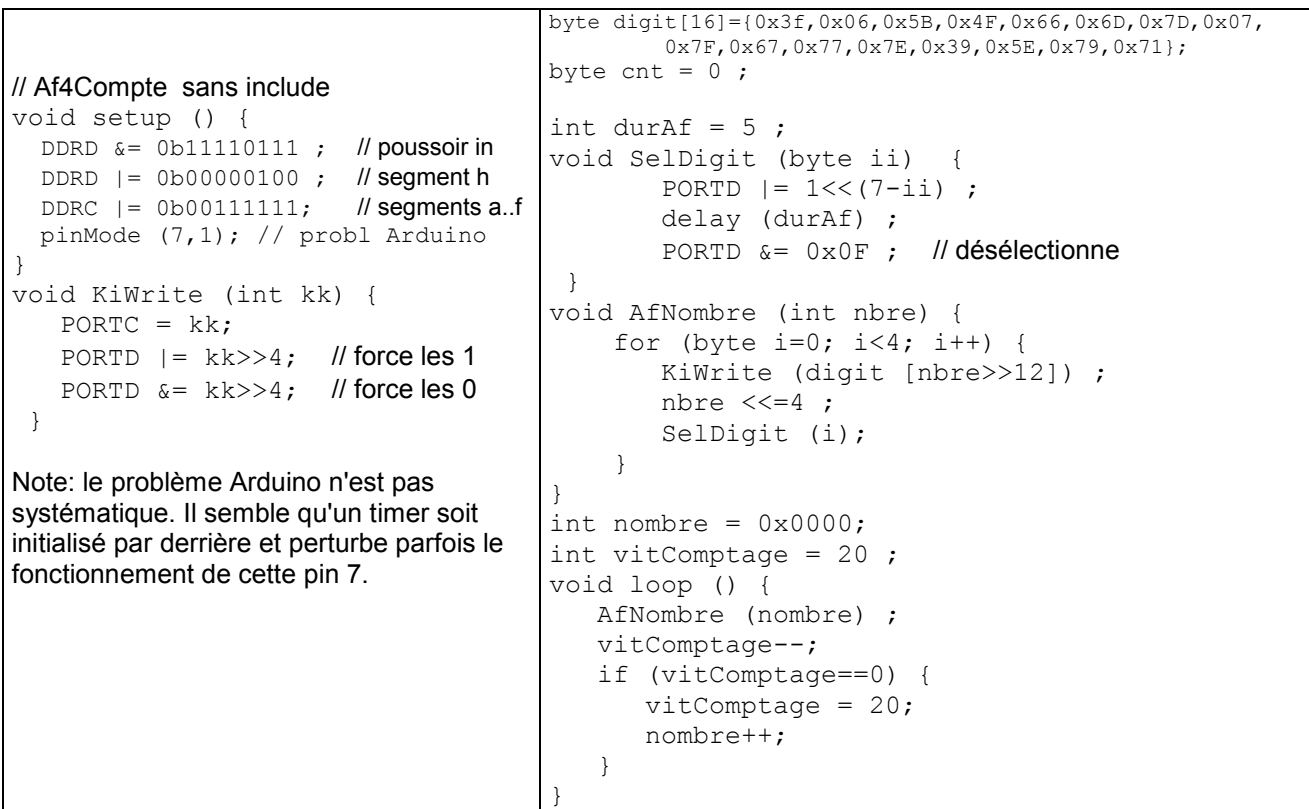

On peut faire une libraire avec ce qu'il faut pour afficher: voir Af4CompteInc.ino

## Application: lire un capteur ultrason

Le capteur Ultrason est facile à utiliser si on accepte de ne rien faire d'autre pendant la lecture de la distance. Pout tous les détails, voir www.didel.com/xbot/DistSonar.pdf Comme le montre les définitions, le SR04 ou SR05 est câblé sur les pins 8 et 9. L'affichage se fait sur le terminal et sur le Kidule, ce qui permet de voir l'information du capteur quand le robot bouge.

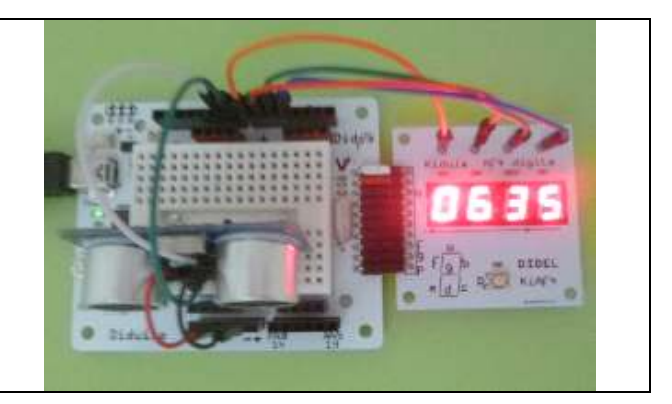

//Af4Sonar.ino #define Trig 8 #define Echo 9 void setup () { DDRD &= 0b11110111 ; // poussoir en entrée DDRD |= 0b11110100 ; // seg horiz g DDRC |= 0b00111111; // seg a-f pinMode(Trig, OUTPUT); pinMode(Echo, INPUT); Serial.begin(9600); } void KiWrite (byte kk) { PORTC =  $kk$ ; PORTD |= kk>>4; // force les 1 PORTD &= kk>>4; // force les 0 } byte digit[]={0x3f,0x06,0x5B,0x4F,0x66,0x6D,0x7D,0x07, 0x7F,0x67,0x77,0x7C,0x39,0x5E,0x79,0x71}; int durAf =  $5$ ; unsigned int nombre; void SelDigit (byte ii) { PORTD  $= 1 \le (7 - i i)$ ; delay (durAf) ; PORTD &= 0x0F ; // désélectionne } void AfNombre (unsigned int nbre) { for (byte i=0;  $\overline{i}$  <4; i++) { KiWrite (digit [nbre>>12]) ; nbre <<=4 ; SelDigit (i); } } int GetSonar () { int temp; digitalWrite(Trig,HIGH); delayMicroseconds(10); digitalWrite(Trig,LOW); temp= pulseIn(Echo, HIGH); return temp; } int dist; byte durAff =  $40$ ; // duree aff entre sonar env 1s 200/5 void loop () { dist=GetSonar(); Serial.print(dist); Serial.print(" HEX "); Serial.println(dist, HEX); dur $Aff = 0;$  while (durAff<20) { // affiche 0.1 sec AfNombre (dist); durAff++; } }

Avec des librairies, le programme est plus clair; inutile de s'encombrer dans chaque test de capteur avec des bouts de programmes bien connus!

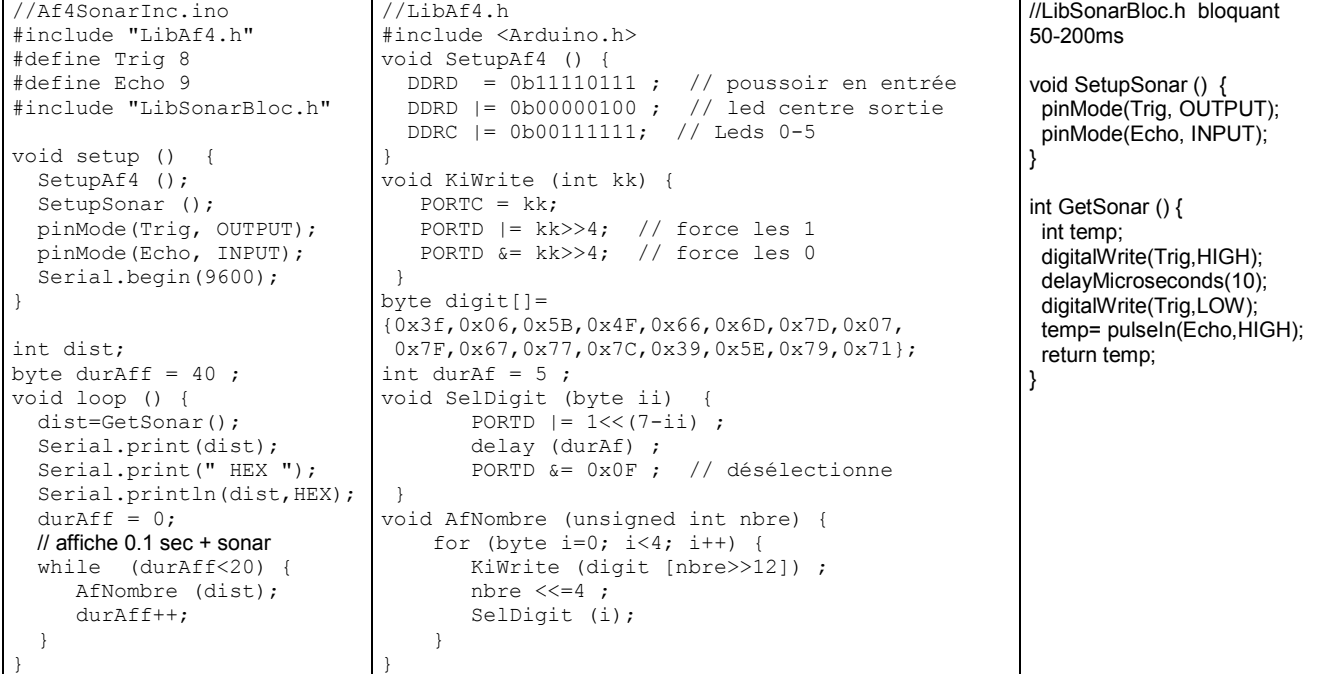

## Poussoir

Le poussoir sur le kidule Af4Dig est actif à zéro. Il a des rebonds de contact. Relisez www.didel.com/diduino/Composants02.pdf pour en savoir plus.